# ΑΣΚΗΣΗ ΕΦΑΡΜΟΓΗ

Ζητείται να κατασκευάσετε μια ιστοσελίδα για τη σελήνη. Η σελίδα να φαίνεται ακριβώς όπως στις παρακάτω εικόνες, όμως ο καθένας από εσάς θα κάνει υποχρεωτικά τις παρακάτω αλλαγές – προσθήκες, στην δική του εργασία:

1. αλλαγή μόνο το χρώμα και το πάχος σκίασης της κάθε ενότητας (το πάχος να είναι μεγαλύτερο, όσο θέλετε, αρκεί να αφήνει καλό αισθητικό αποτέλεσμα).

2. προσθήκη του παρακάτω στοιχείου στην φόρμα

Παρακαλώ επιλέξτε από την λίστα:

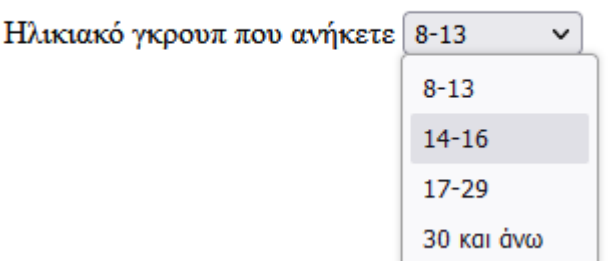

3. Στο μενού (και μόνο στο μενού), κάθε φορά που ο χρήστης περνάει με το ποντίκι του πάνω από ένα σύνδεσμο (δηλ κάθε φορά που κάνει hover σε ένα link), να δημιουργείται προσωρινά ένα εφέ σκίασης.

# **Θα παραδώσετε**

**1. ένα html αρχείo με όνομα index.html**

**2. ένα css αρχείο με όνομα mystyle.css**

Παρατηρήσεις

- Δεν επιτρέπεται να αλλάξετε τα βασικά χρώματα (μόνο εκείνο της σκίασης, σύμφωνα με τις παραπάνω οδηγίες)
- Σε αυτή την ιστοσελίδα υπάρχει ένα μενού, όπως φαίνεται. Το μενού θα βρίσκεται μέσα σε ετικέτες nav
- Οι σύνδεσμοι στο μενού είναι εσωτερικοί σύνδεσμοι εντός του ίδιου αρχείου, τύπου «άγκυρας»
- Προσέξτε τα βίντεο και τους ήχους, έχουν συγκεκριμένη εμφάνιση (πχ, αν θα υπάρχουν κουμπιά ελέγχου κτλ)

### Η Σελήνη

Γενικά - Εξερεύνηση - Εκκλείψεις - Σχόλια

#### Γενικά Στοιχεία

- Η σελήνη είναι ο μοναδικός δορυφόρος της γης.
- Η μέση απόσταση της γης από την σελήνη είναι περίπου 300.000 klm.
- Η διάμετρος της σελήνης είναι περίπου 3500 klm, δηλαδή είναι το 1/4 της διαμέτρου της γης

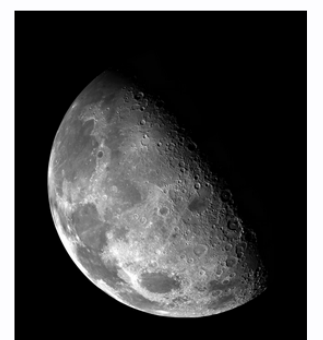

η σελήνη όπως φαίνεται από την γη (δωρεάν εικόνα από ένα site δωρεάν εικόνων)

#### Η εξερεύνηση της σελήνης

Ο Νιλ Άρμστρονγκ είναι ο πρώτος άνθρωπος που πάτησε το πόδι του στην σελήνη το 1969 Κάπως έτσι μπορεί και να ακουγόταν το διαστημόπλοιό του κατά την προσγείωση

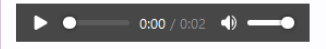

#### Οι εκκλείψεις της σελήνης

Η έκκλειψη της σελήνης γίνεται όταν η σελήνη περνά ακριβώς πίσω από την γη στην σκιά της Δες τε όμως στο παρακάτω βίντεο και πως είναι όταν η σελήνη γυρίζει γύρω από τον εαυτό της

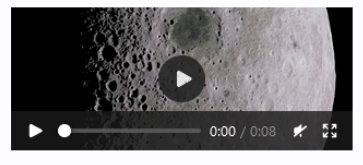

(βίντεο κατεβασμένο δωρεάν από ένα site με δωρεαν βίντεο)

### Τα σχόλιά σας για την ιστοσελίδα μας

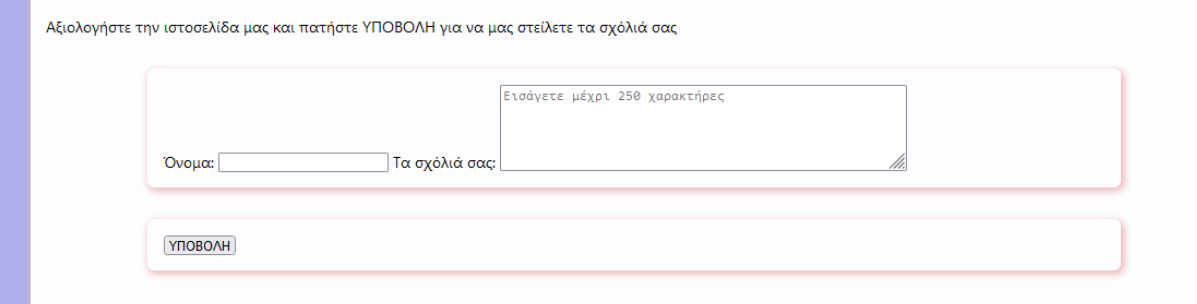

Η σελίδα έχει τις εξής 4 ενότητες (όπως φαίνονται και πιο λεπτομερώς παρακάτω): Γενικά Στοιχεία -Η Εξερεύνηση της σελήνης -Εκλείψεις της σελήνης - Τα σχόλιά σας

Κάθε μια ξεχωριστή ενότητα είναι ένα <div> ...</div>

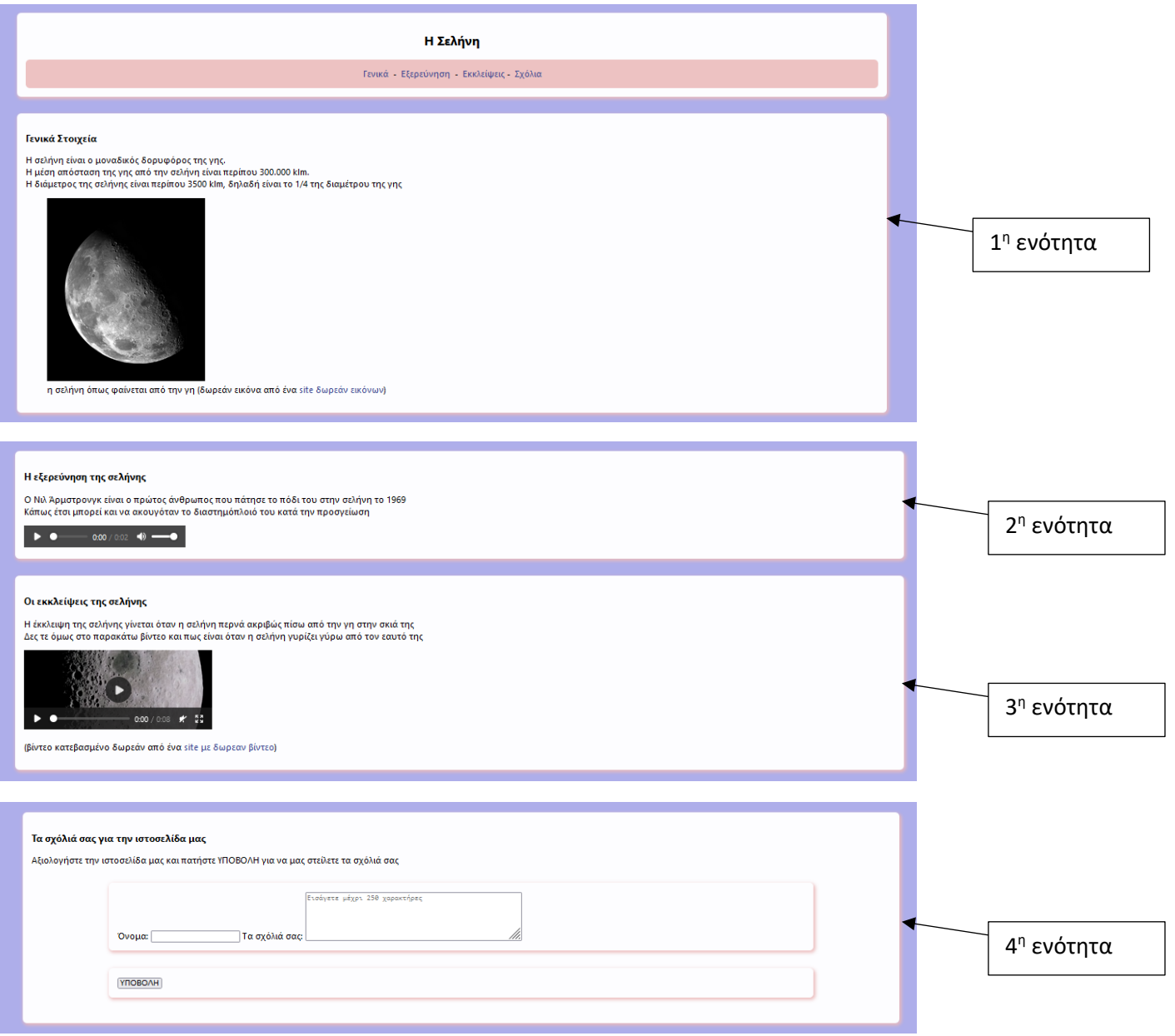

Η 4η ενότητα να περιέχει μια φόρμα που περιέχει ένα πλαίσιο κειμένου και ένα πλήκτρο "Υποβολή" για την υποβολή της φόρμας.

Να κάνετε zoom in για να δείτε τις λεπτομέρειες.

## **Να χρησιμοποιήσετε ως βάση το παρακάτω html αρχείο:**

```
<!doctype html>
<html lang="el">
<head>
    <title>Η Σελήνη</title>
     <meta charset="utf-8">
     <meta name="description" content="moon">
     <meta name="author" content="YourName">
     <meta http-equiv="refresh" content="30">
     <meta name="keywords" content="Moon, eclipse">
     <link rel="icon" href="favicon.ico" type="image/x-icon">
     <link rel="stylesheet" href="mystyle.css">
     <meta name="viewport" content="width=device-width, initial-
scale=1.0">
     </head>
    <body>
    …
     </body>
```

```
\langle/html\rangle
```
## **Και να χρησιμοποιήσετε ως βάση και το παρακάτω css αρχείο**

```
 body {
         background-color: #9d9de6d2;
         margin: 0;
         padding: 0;
         font-family: -apple-system, system-ui, BlinkMacSystemFont, 
"Segoe UI", "Open Sans", "Helvetica Neue", Helvetica, Arial, sans-
serif;
     }
     div {
         width: 80%;
         margin: 2em auto;
         padding: 1em;
         background-color: #fdfdff;
         border-radius: 0.5em;
         box-shadow: 2px 3px 7px 2px rgba(235, 187, 187, 0.89);
     }
     nav {
        border-radius: 0.5em;
        background-color: rgba(235, 187, 187, 0.89);
        vertical-align: middle; 
        padding: 1em;
```

```
 }
 a:link, a:visited {
   color: #38488f;
    text-decoration: none;
 }
 @media (max-width: 700px) {
   div {
        margin: 0 auto;
       width: auto;
    }
 }
```